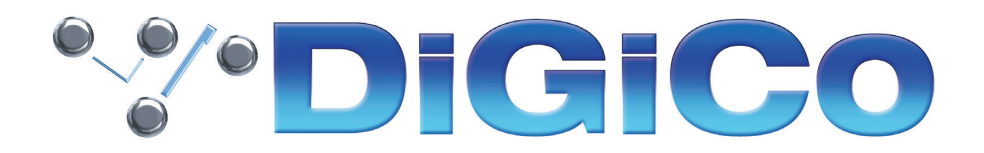

TECHNICAL NOTE No:TN601 REV3

April 2024

### **Quantum 225 V1742 へのアップグレード方法**

下記内容は Quantum225 コンソールを V1619 から最新リリースバージョンへ更新する手順です。

V1742 は V1619 に代わる最新版です。

注意 - この TN の REV 2 は、Quantum2\_V1742x\_Updater.exe を指しており、Quantum2\_V1742z\_Updater. exe よりも古いバージョンのワークスフェイス・コードが含まれています。

V1619 で、Quantum 225 Local IO に 4 つの FPGA コードバリエーションがあることに注意してください。アップ グレード Quantum は、コンソールに正しいものだけを表示します。4 つのすべての日付は、表に記載されています。

必要なファームウェアのアップグレードは次頁のとおりです。

### これらのアップグレード作業を行う際は、予想外の障害や不具合を考慮し、 仮設現場での作業、特に当日に本番がある場合は 別の機会に作業することを強くお奨めします。

また仮設・常設を問わず、時間が十分に用意出来ない場合も同様に 別の機会に作業することをお奨めします。

# **\*\*\* DiGiCo**

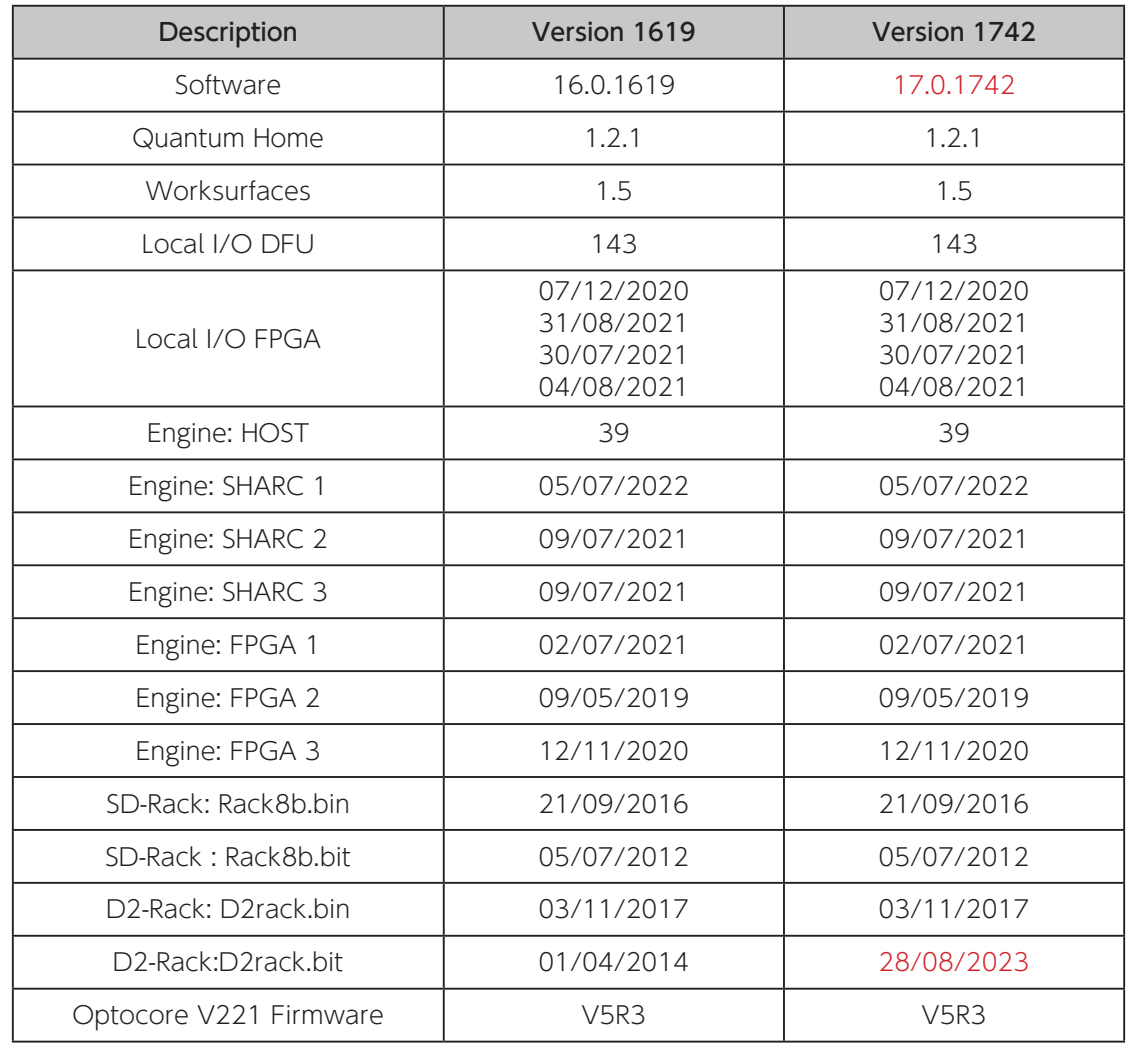

今回のアップデート完了後のバージョンとコードは以下のように表示されます。

このアップグレードを実施する際は、コンソールの Optocore、MADI、ローカル I / O およびヘッドホンアウト端子 にケーブルが接続されていない状態で行ってください。コンソールを立ち上げたら Master 画面の System Menu から Quit to Windows を選択し、Quantum Home ページを開いてください。

- 1. アップデータ Quantum2\_V1742x\_Updater.exe を解凍して、DiGiCo コンソールに付属している USB キーにコ ピーし、Quantum225 サーフェイス上の USB ソケットに挿入します。
- 2. 画面左下の Settings をクリックして、ファイルブラウザーを選択します。接続した USB キーに移動し、USB キー から Quantum2\_V1742x\_Updater.exe を実行すると、必要なアップデート、アプリケーションソフトウェア、 および現在の QUANTUM2 アプリケーションフォルダーのバックアップの インストールが開始されます。

## **WEDIGICO**

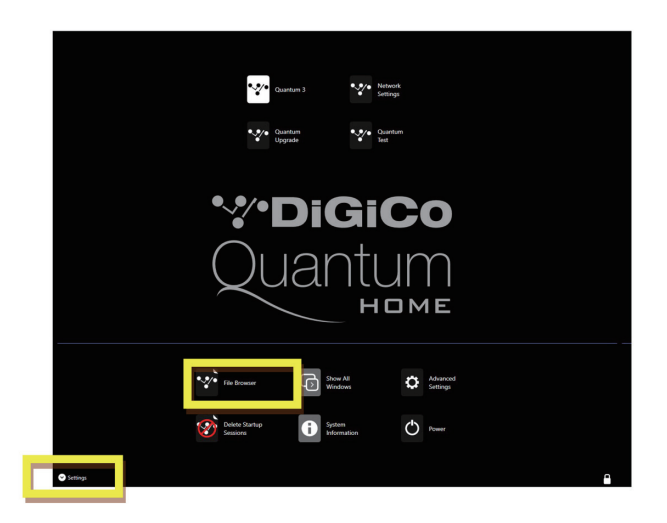

3. インストールが完了したら、Quantum Home 画面上にある「Quantum Upgrade」をクリックします。

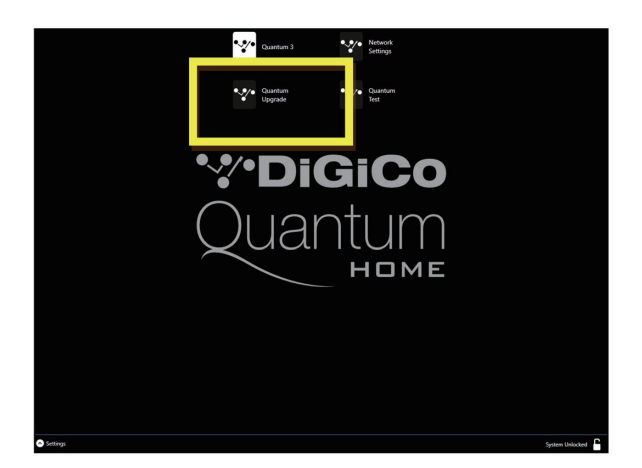

デバイスごとに、現在実行中のバージョンが「running」の列に表示され、新しいバージョンが「available」列に表示 されます。Available 列に表示されるバージョンは D:\QUANTUM2 ディレクトリ内の対応するファイルに基づいてい ます。

下記のアップデート項目を上から順にアップデートしていきます。アップデートは Update ボタンを押すと開始されま す。V1619 からアップグレードする場合、以下のコードの更新が必要です。

#### WORKSURFACES x 2

Quantum2\_V1742z\_Updater.exe を使用して V1742 をインストールしたことがある場合、ワークスペースを Quantum2\_V1742x\_Updater.exe に含まれる V1.5 にダウングレードしてください。 Quantum2\_V1742x Updater.exe を V1619 から直接使用している場合、ワークスペースを更新する必要はありません。

V1619 より前のバージョンからアップグレードする場合は、追加のアップデートが必要な場合があります。

V1742 には、以下の DMI カードのファームウェア・アップデートが含まれています。

#### DMI MADI

すべてのアップグレードが完了したら、Quantum Upgrade を終了し、コンソールの電源を切ってください。

以上の手順を実行しても Quantum 225 を正常にアップグレードできない場合は、ヒビノインターサウンド株式会社へ ご連絡ください。

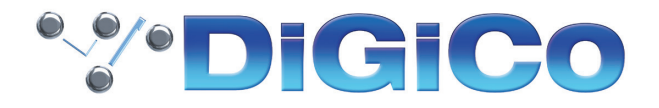

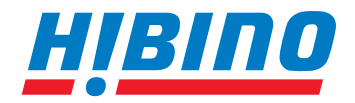

ヒビノインターサウンド株式会社

**〒105-0022 東京都港区海岸2-7-70 TEL: 03-5419-1560 FAX: 03-5419-1563 E-mail: info@hibino-intersound.co.jp https://www.hibino-intersound.co.jp/**

●商品写真やイラストは、実際の商品と一部異なる場合があります。<br>●掲載内容は発行時のもので、予告なく変更されることがあります。変更により発生したいかなる損害に対しても、弊社は責任を負いかねます。

●記載されている商品名、会社名等は各社の登録商標、または商標です。